## Формирование СЭМД «Протокол гемотрансфузии» (CDA Редакция 4)

Для формирования СЭМД «Протокол гемотрансфузии» (CDA Редакция 4) должны быть соблюдены следующие условия:

- проведены лабораторные исследования с указанием наименования оборудования, проводимые перед проведением трансфузии.
	- проведены исследования на определение группы крови и резус фактора.
	- заполнены обязательные поля формы «Протокол гемотрансфузии».  $\bullet$
	- заполнены следующие показатели до начала трансфузии, через 1 час после выполнения трансфузии и через 2 часа после выполнения трансфузии:
		- «Температура»,
		- «Диурез»,
		- «Диастолическое АД»,
		- «Систолическое АД»,
		- «Цвет мочи»,
		- «Частота сердечных сокращений».

Формирование СЭМД «Протокол гемотрансфузии» (CDA Редакция 4) выполняется при нажатии кнопки «Подписать и отправить» на форме [протокола](https://confluence.softrust.ru/pages/viewpage.action?pageId=46303471#id-%D0%A0%D0%B0%D0%B1%D0%BE%D1%82%D0%B0%D1%81%D0%BC%D0%B5%D0%B4%D0%B8%D1%86%D0%B8%D0%BD%D1%81%D0%BA%D0%BE%D0%B9%D0%BA%D0%B0%D1%80%D1%82%D0%BE%D0%B9%D1%81%D1%82%D0%B0%D1%86%D0%B8%D0%BE%D0%BD%D0%B0%D1%80%D0%BD%D0%BE%D0%B3%D0%BE%D0%B1%D0%BE%D0%BB%D1%8C%D0%BD%D0%BE%D0%B3%D0%BE-%D0%94%D0%BE%D0%B1%D0%B0%D0%B2%D0%BB%D0%B5%D0%BD%D0%B8%D0%B5%D0%BF%D1%80%D0%BE%D1%82%D0%BE%D0%BA%D0%BE%D0%BB%D0%B0%D0%B3%D0%B5%D0%BC%D0%BE%D1%82%D1%80%D0%B0%D0%BD%D1%81%D1%84%D1%83%D0%B7%D0%B8%D0%B8)  [гемотрансфузии](https://confluence.softrust.ru/pages/viewpage.action?pageId=46303471#id-%D0%A0%D0%B0%D0%B1%D0%BE%D1%82%D0%B0%D1%81%D0%BC%D0%B5%D0%B4%D0%B8%D1%86%D0%B8%D0%BD%D1%81%D0%BA%D0%BE%D0%B9%D0%BA%D0%B0%D1%80%D1%82%D0%BE%D0%B9%D1%81%D1%82%D0%B0%D1%86%D0%B8%D0%BE%D0%BD%D0%B0%D1%80%D0%BD%D0%BE%D0%B3%D0%BE%D0%B1%D0%BE%D0%BB%D1%8C%D0%BD%D0%BE%D0%B3%D0%BE-%D0%94%D0%BE%D0%B1%D0%B0%D0%B2%D0%BB%D0%B5%D0%BD%D0%B8%D0%B5%D0%BF%D1%80%D0%BE%D1%82%D0%BE%D0%BA%D0%BE%D0%BB%D0%B0%D0%B3%D0%B5%D0%BC%D0%BE%D1%82%D1%80%D0%B0%D0%BD%D1%81%D1%84%D1%83%D0%B7%D0%B8%D0%B8) или на форме предварительного просмотра ЭМД, открываемого по кнопке «Печать/ЭМД» – СЭМД «Протокол гемотрансфузии» (CDA Редакция 4).

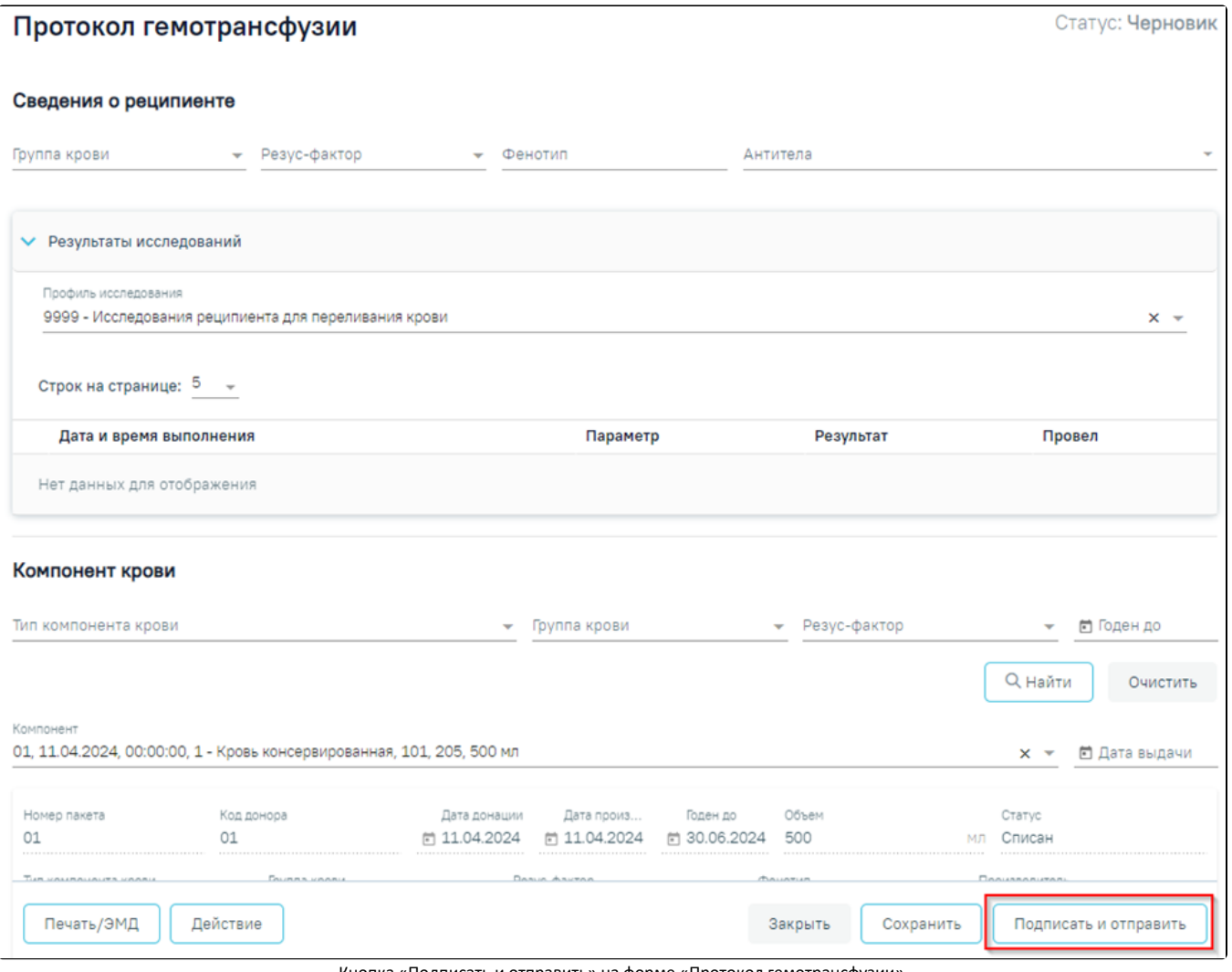

Кнопка «Подписать и отправить» на форме «Протокол гемотрансфузии»

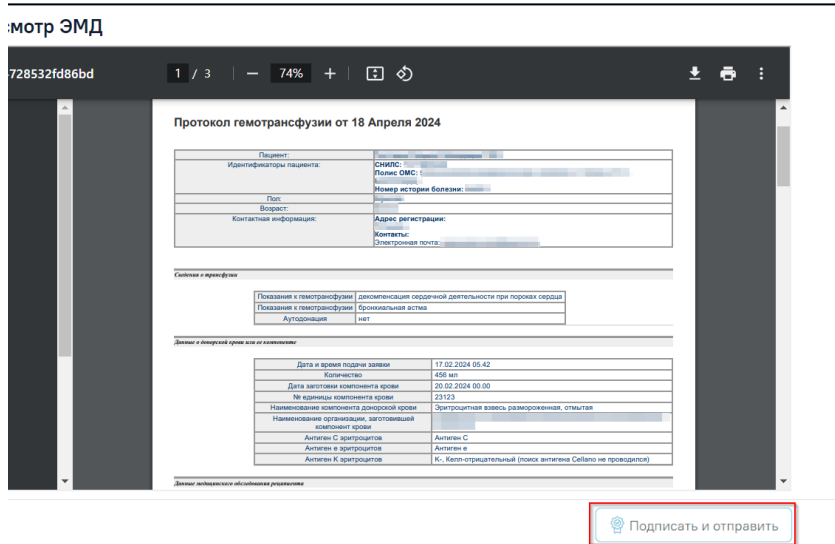

Кнопка «Подписать и отправить» на форме предварительного просмотра ЭМД

При успешном выполнении операции отобразится сообщение, что СЭМД Протокол гемотрансфузии (CDA Редакция 4) успешно подписан и отправлен в РЭМД.

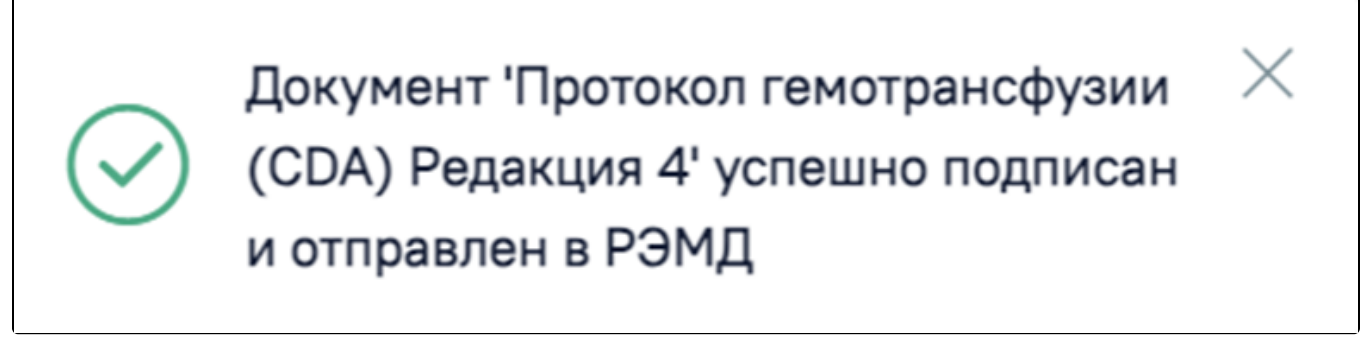

Сообщение об успешном выполнении операции

При необходимости редактирования протокола гемотрансфузии для исправления ошибки следует снять подпись с документа, нажав кнопку «Снять подпись», затем заново сформировать документ. Кнопка «Снять подпись» доступна при наличии роли [«Отмена подписи](https://confluence.softrust.ru/pages/viewpage.action?pageId=63438855#:~:text=54-,%D0%9E%D1%82%D0%BC%D0%B5%D0%BD%D0%B0%20%D0%BF%D0%BE%D0%B4%D0%BF%D0%B8%D1%81%D0%B8,-%D0%9E%D1%82%D0%BC%D0%B5%D0%BD%D0%B0%20%D0%BF%D0%BE%D0%B4%D0%BF%D0%B8%D1%81%D0%B8%20%D1%81)».